# **『PCA hyper 債権・債務管理オプションシリーズ』 補足説明書(インボイス制度対応)**

SCY230705

本紙では、インボイス制度対応プログラムでの仕様変更点をまとめております。操作方法などの詳細に つきましては、PDF マニュアル、オンラインヘルプをご覧ください。 ※旧製品からの変更点ではありませんので、ご注意ください。

※Rev.6.30 のプログラムでは、データバージョンが更新されますので、アップデート前に必ずデータの バックアップを実行してください。

メニューから「よくある質問(**FAQ**)」を起動できるようになりました! インボイス機能についてのご質問、操作のご不明点はまずこちらをご確認ください。

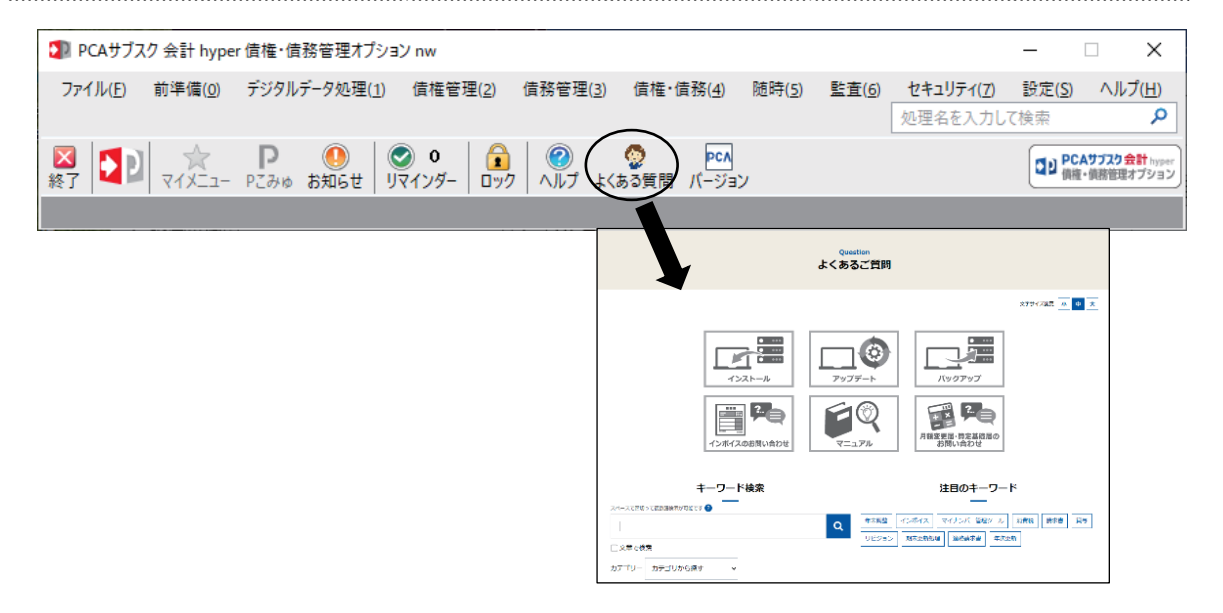

## ◆インボイス制度への対応

#### ◇「ファイル」-「データの保守」

・「事業者区分の一括変更」機能を追加しました。

#### ◇「前準備」-「会社基本情報の登録」

・事業者登録番号を連動する『PCA hyper 会計シリーズ』から取得するようにしました。

#### ◇「前準備」-「取引先」-「請求先の登録」

- ・「事業者登録番号」の入力を追加しました。
- ・「事業者登録番号の一括設定」機能を追加しました。
- ・「適格請求書発行事業者情報の一括反映」機能を追加しました。
- ・法人番号の入力時に、国税庁の「法人番号公表サイト」にアクセスして番号を確認できるようにし ました。会社名や住所等を公表サイトの内容に更新することもできます。

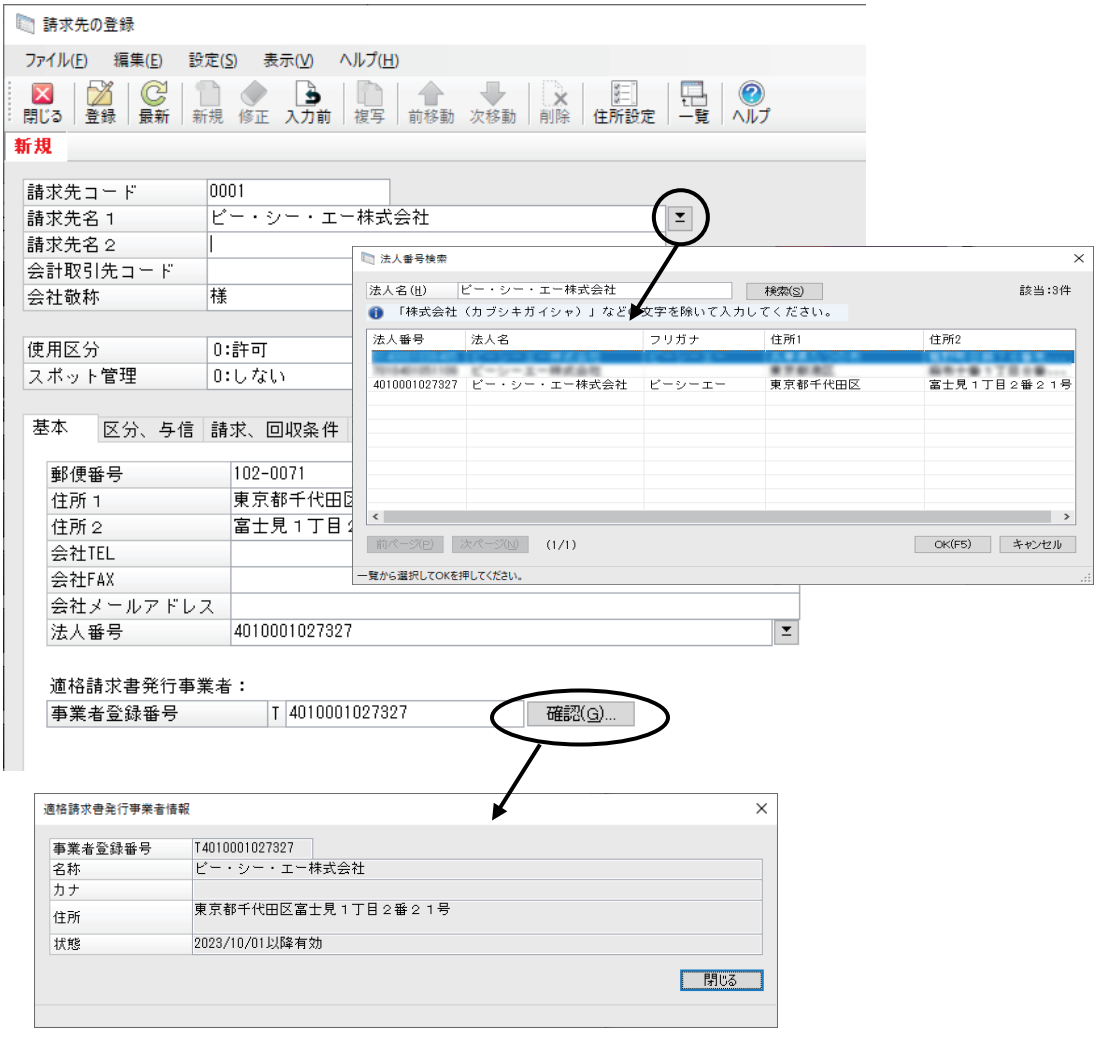

## ◇「前準備」-「取引先」-「支払先の登録」

- ・「事業者区分」「事業者登録番号」「デジタルインボイス受信」の入力を追加しました。
- ・「事業者登録番号の一括設定」機能を追加しました。
- ・「適格請求書発行事業者情報の一括反映」機能を追加しました。
- ・法人番号の入力時に、国税庁の「法人番号公表サイト」にアクセスして番号を確認できるようにし ました。会社名や住所等を公表サイトの内容に更新することもできます。

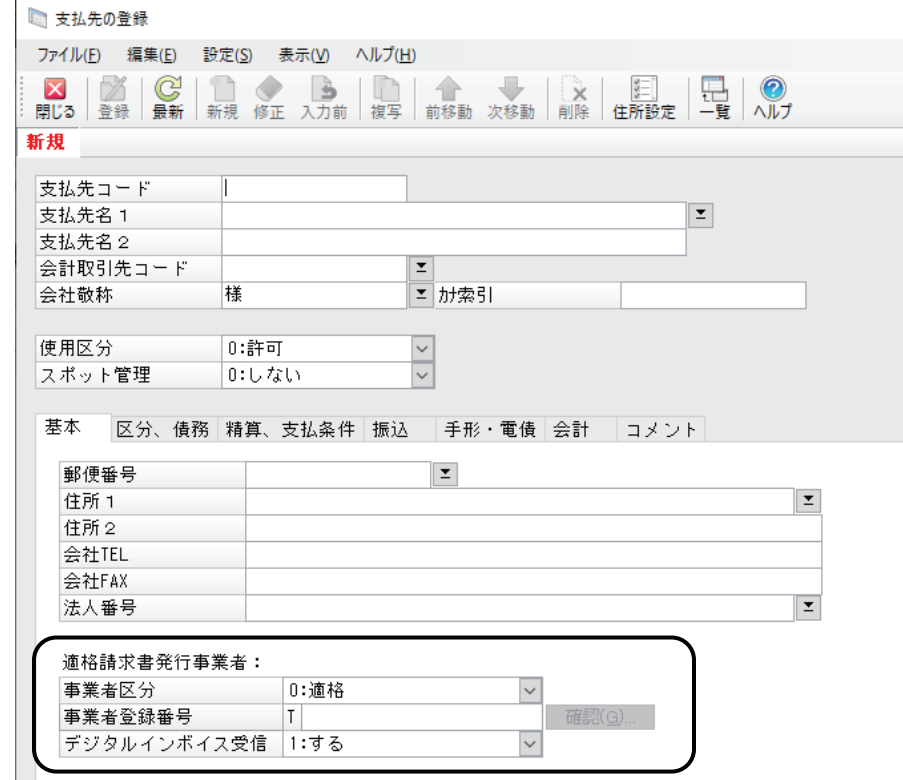

## ◇「前準備」-「マスター確認リスト」

・「請求先」「支払先」で「事業者リスト」が出力可能になりました。

### ◇「債務管理」−「債務予定」−「債務予定伝票入力」、「債務管理」−「債務確定」−「債 務伝票入力」

- ・「事業者区分」の入力を追加し、適格請求書発行事業者に関係する機能(適格請求書発行事業者確 認、経過措置(1 万円未満)確認)を設定メニューに追加しました。
- ・伝票検索の条件に事業者区分を追加しました。

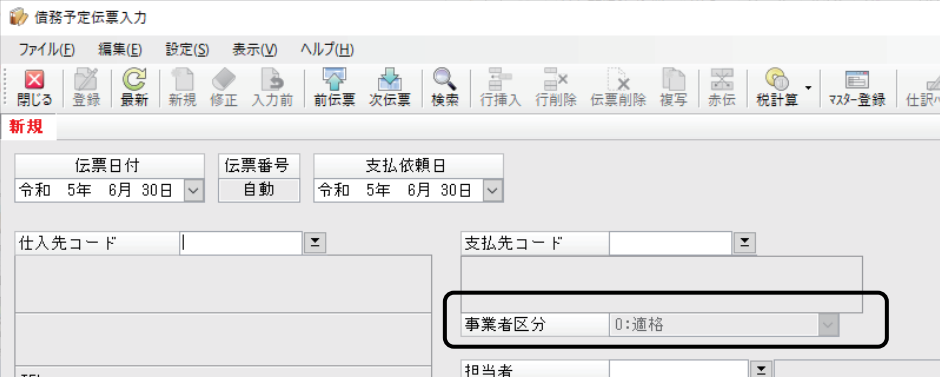

#### ◇「債務管理」-「債務確定」-「債務伝票チェックリスト」

・「事業者区分」を出力可能にしました。

#### ◇「債務管理」-「債務確定」-「債務一覧表」

・「主事業者区分」「事業者区分」で分類・集計できるようにしました。

#### ◇「債務管理」-「支払」-「支払先元帳」

・「経過措置対象」を出力可能にしました。

## ◇「随時」-「汎用データの作成」「汎用データの受入」

- ・「会社基本情報」の「事業者登録番号」を連動する『PCA hyper 会計シリーズ』から取得するよう にしました(「汎用データの作成」のみ)。
- ・「請求先」に「事業者登録番号」を追加しました。
- ・「支払先」に「事業者区分」「事業者登録番号」「デジタルインボイス受信」を追加しました。
- ・「債務予定伝票」に「事業者区分」を追加しました。
- ・「債務伝票」に「事業者区分」を追加しました。

#### ◇「随時」-「仕訳データの作成」

・仕入税額控除経過措置対象の会計税区分で仕訳データを作成できるようにしました。また、摘要に もその旨を表す文言を出力するようにしました。

#### ◇各種伝票入力

・伝票検索の条件に取引先の事業者登録番号を追加しました。

## ◇スポット請求先、スポット支払先

・「事業者登録番号」の入力を追加しました。

## ◆デジタルインボイスの対応

## ◇「ファイル」-「デジタルインボイスの利用申請」(新規処理)

デジタルインボイスを利用するための各種申請情報を登録していただきます。

導入の流れについては「PCA hyper 債権・債務管理オプションシリーズ マニュアル」の「システム の基本使用」-「デジタルインボイス」をご確認ください。

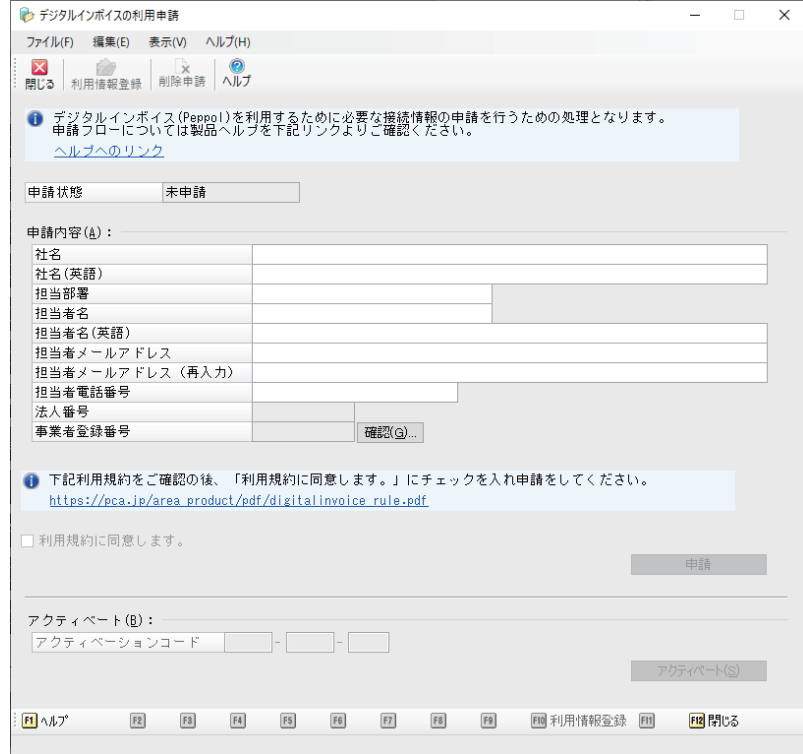

## ◇「前準備」-「メール送信文の登録」

・デジタルインボイス配信で使うメール送信文を追加しました。

## ◇「前準備」-「取引先」-「配信先の登録」

·配信先ごとに配信形式を選択するようにしました(PDF配信かデジタルインボイス配信)。

## ◇「デジタルデータ処理」-「デジタルインボイス処理」-「デジタルインボイスの受 信」(新規処理)

・デジタルインボイスを「Peppol ネットワーク」から受信します。受信したデジタルインボイスを一 覧表示し、内容確認や削除等を行います。

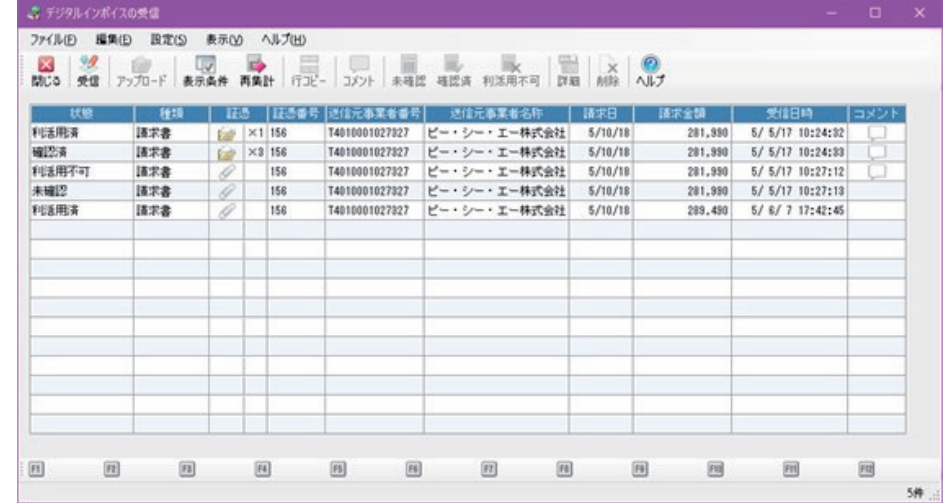

## ◇「デジタルデータ処理」-「デジタルインボイス処理」-「デジタルインボイス転送」 (新規処理)

・受信したデジタルインボイスから債務伝票を作成します。

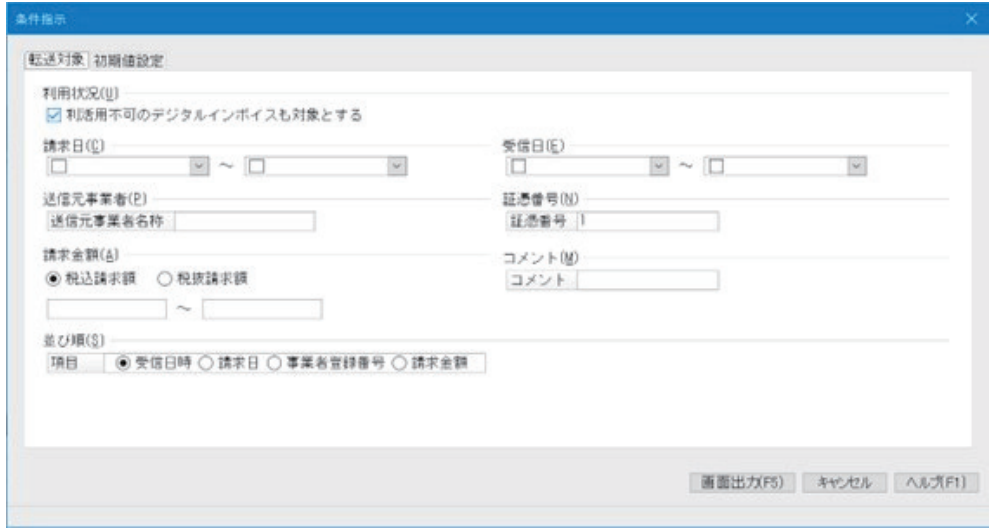

#### ◇「債権管理」-「債権伝票」-「請求締」

・請求書をデジタルインボイスで作成し、『PCA Hub 取引明細』サービスにアップロードします。ア ップロードされたデジタルインボイスは指定日に「Peppol ネットワーク」に送信されます。

#### ◇「随時」-「配信状況の確認」

・デジタルインボイスの配信状況を確認できるようにしました。